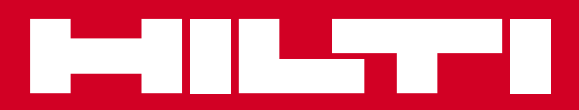

# **PD-I**

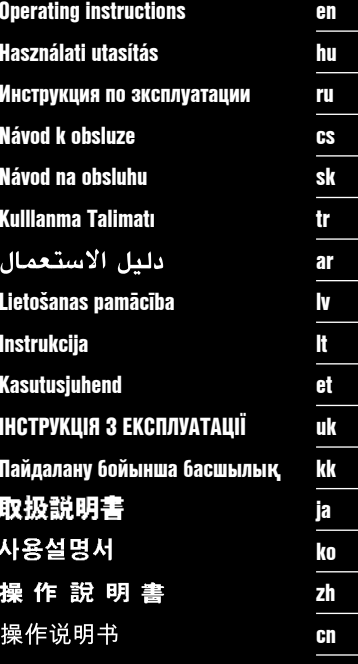

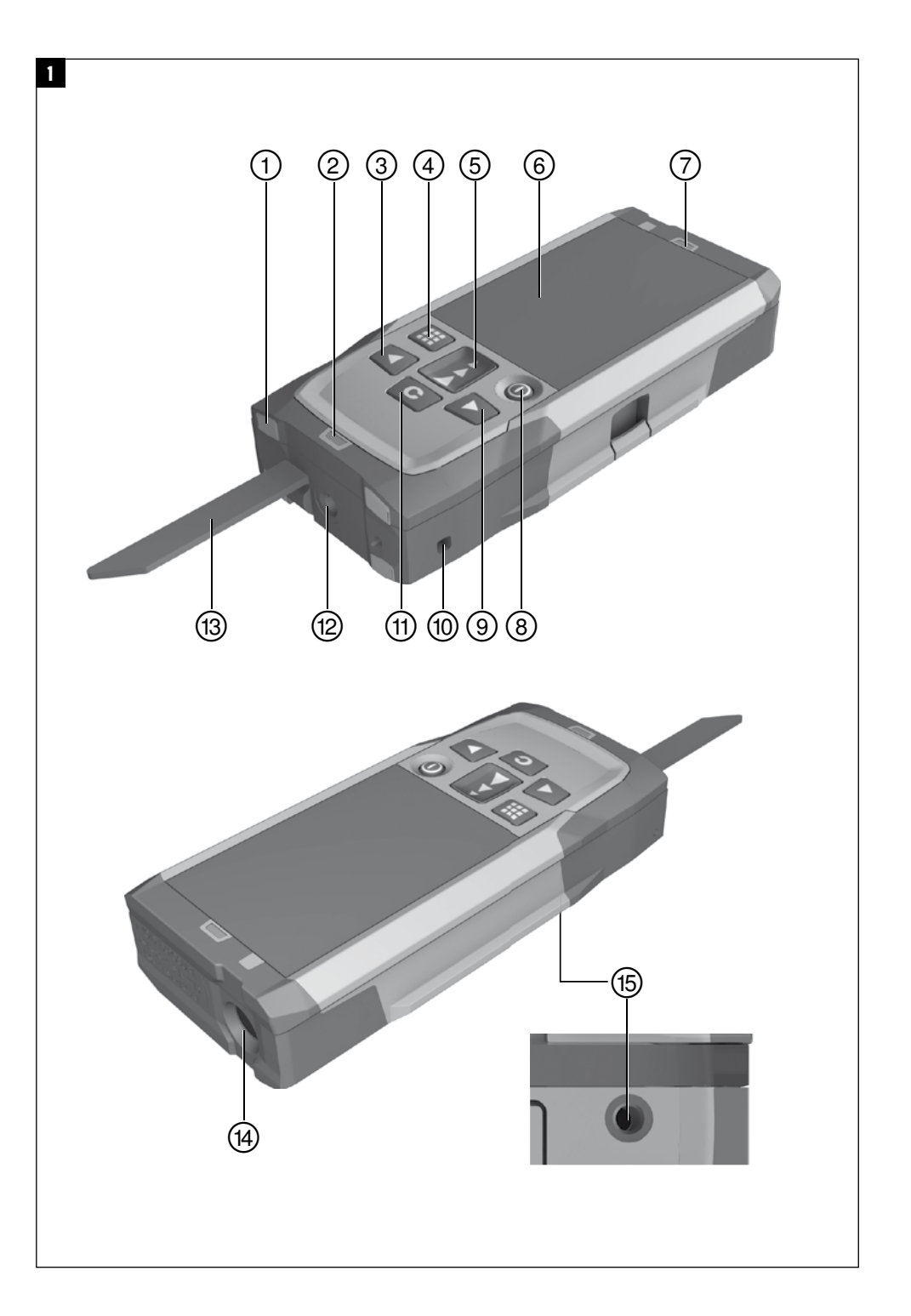

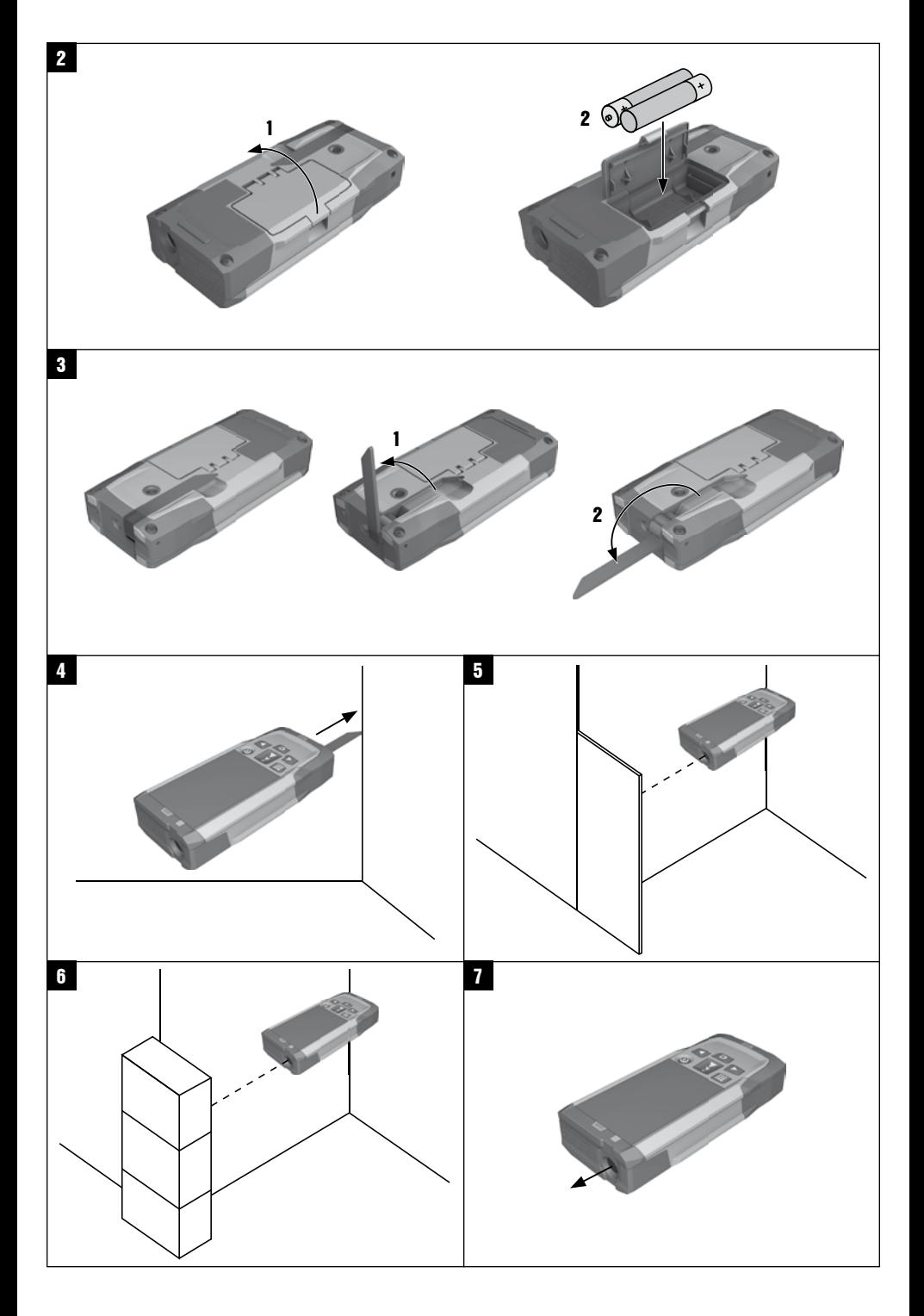

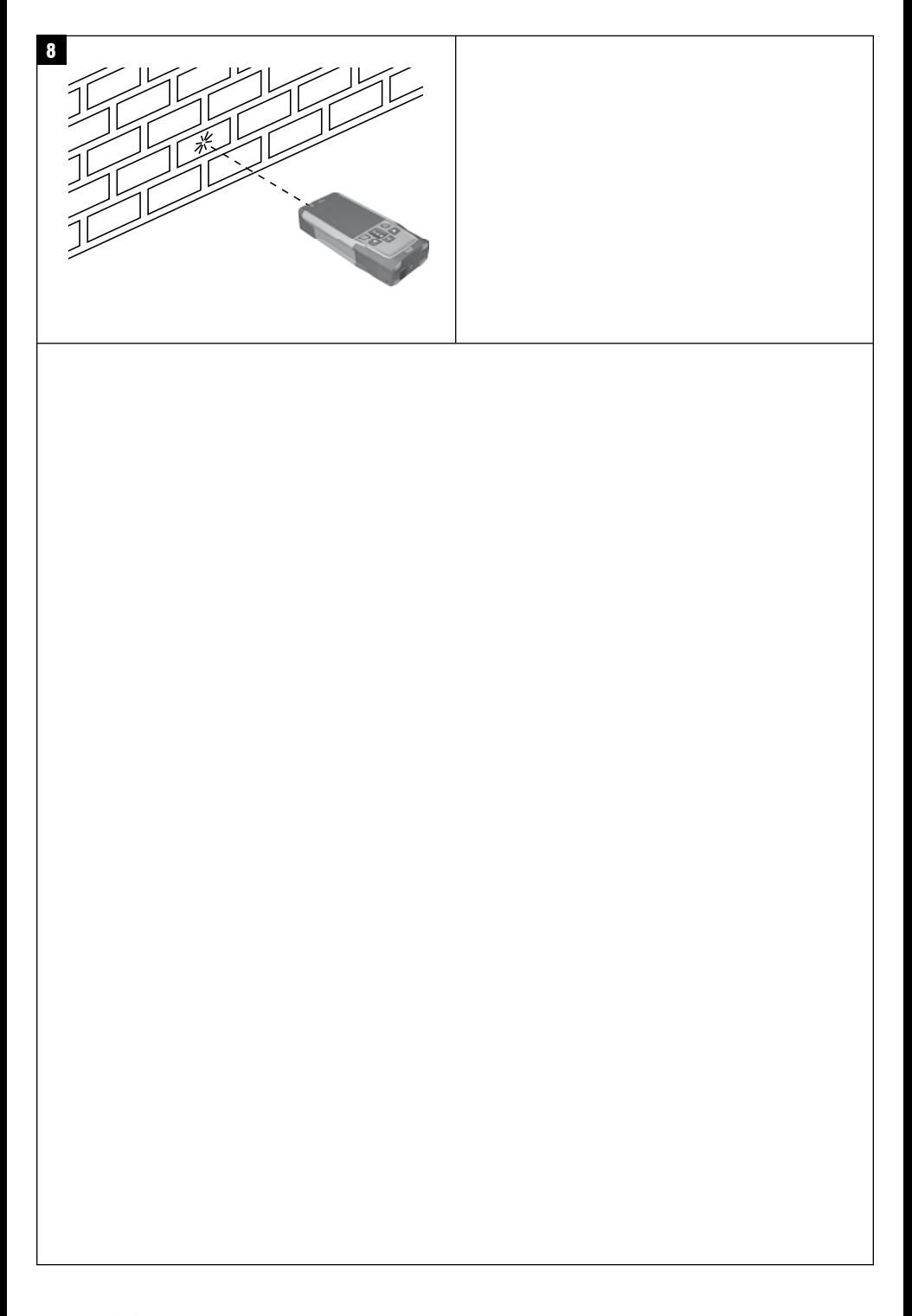

# ОРИГИНАЛЬНОЕ РУКОВОДСТВО ПО ЭКСПЛУАТАЦИИ

# Лазерный дальномер PD-I

Перед началом работы обязательно прочтите руководство по эксплуатации.

Всегда храните данное руководство по эксплуатации рядом с инструментом.

При смене владельца обязательно передайте руководство по эксплуатации вместе с инструментом.

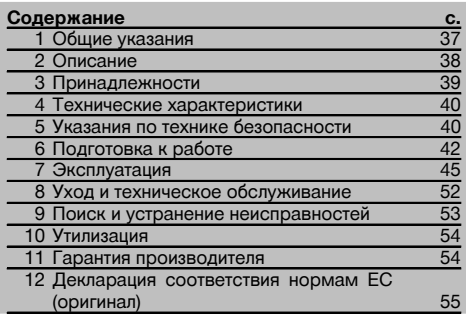

П Цифрами обозначены соответствующие иллюстрации. Иллюстрации к тексту расположены на разворотах. Используйте их при изучении руководства.

В тексте данного руководства по эксплуатации «инструмент» всегда обозначает лазерный дальномер PD-I.

 $r_{11}$ 

Компоненты инструмента, органы управления и элементы индикации П

- (1) Задние упорные поверхности
- (2) Светодиодный опорный индикатор заднего упора
- (3) Кнопка перемещения влево
- (4) Кнопка меню
- (5) Кнопка для измерения
- **6) Графический дисплей**
- (7) Светодиодный опорный индикатор переднего упора
- (8) Кнопка "Вкл/Выкл"
- **(9) Кнопка перемещения вправо**
- (10) Крепление для наручной петли
- (11) Кнопка Clear («Очистить»)
- (12) Резьба 1/4" для удлинителя PDA 72 измерительного наконечника
- (13) Измерительный наконечник
- (14) Выход лазера и приемная линза
- (15) Резьба 1/4", нижняя сторона

# Общие указания

1.1 Сигнальные сообщения и их значения

#### **ОПАСНО**

Общее обозначение непосредственной опасной ситуации, которая может повлечь за собой тяжёлые травмы или представлять угрозу для жизни.

#### **ВНИМАНИЕ**

Общее обозначение потенциально опасной ситуации, которая может повлечь за собой тяжёлые травмы или представлять угрозу для жизни.

#### ОСТОРОЖНО

Общее обозначение потенциально опасной ситуации. которая может повлечь за собой лёгкие травмы или повреждение оборудования.

#### **VKA3AHUF**

Указания по эксплуатации и другая полезная информация.

#### 1.2 Обозначение пиктограмм и другие обозначения

#### Символы

**Honon** 

нием

ководство

по эксплуа-

тации

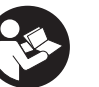

Направьте отработан-

использова-**HHe** прочтите руматериалы на переработку

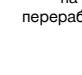

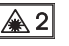

Лазер knacca<sub>2</sub>

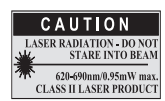

Лазер класса II согласно CFR 21, § 1040 (FDA)

#### **Расположение идентификационных данных на инструменте**

Тип и серийный номер инструмента указаны на заводской табличке. Занесите эти данные в настоящее руководство по эксплуатации. Они необходимы при сервисном обслуживании инструмента и консультациях по его эксплуатации.

Тип:

Поколение: 01

Серийный номер:

#### **2 Описание** ru

#### **2.1 Использование инструмента по назначению**

Инструмент предназначен для измерения, сложения и вычитания расстояний с помощью множества практичных функций, например, измерения площади, объема, расчетов «Min/Max», обмера/трассировки, расчетов по формуле Пифагора и измерения площади трапециевидной и малярной поверхности, косвенных измерений, а также для сохранения результатов измерения.

Инструмент не рассчитан на нивелировочные работы.

Инструмент разрешается использовать с учетом указаний по технике безопасности (п. 5).

#### **2.2 Дисплей**

Дисплей разделен на отдельные области. В темном верхнем поле приводится информация о состоянии инструмента (например, точка отсчета при измерениях, состояние аккумулятора, включение лазера, режим «Постоянный лазер»). Непосредственно под этим полем расположены измерительные функции (например, «+»/«–»), которые можно выбрать кнопками со стрелками.

В режиме измерения все результаты текущего измерения отображаются в крайнем нижнем поле индикации (строка результата). При активации функций (например, измерения площади) измеренные расстояния отображаются в строках промежуточного результата, а рассчитанный результат — в строке результата.

#### **2.3 Подсветка дисплея**

При недостаточной яркости внешнего освещения при нажатии какой-либо кнопки автоматически включается подсветка дисплея. Через 10 секунд интенсивность подсветки снижается на 50 %. Если в течение 20 секунд не будет нажата какая-либо другая кнопка, подсветка дисплея автоматически отключается.

#### **УКАЗАНИЕ**

Для подсветки дисплея требуется дополнительная энергия. При частом использовании подсветки учитывайте уменьшение срока службы элементов питания.

#### **2.4 Принцип функционирования**

Расстояние измеряется вдоль испускаемого лазерного измерительного луча до его попадания на отражающую поверхность. С помощью красной лазерной точки необходимо четко определить цель измерения. Дальность измерения зависит от отражающей способности цели измерения и структуры ее поверхности.

#### **2.5 Измерения на шероховатой поверхности**

При измерениях на шероховатой поверхности (например, грубая штукатурка) результатом является среднее значение, в котором более важен центр лазерного луча, чем его периферия.

#### **2.6 Измерения на скругленных или наклонных поверхностях**

Если нацеливание происходит не перпендикулярно поверхности, то до инструмента может доходить слишком мало световой энергии, а если перпендикулярно, то слишком много. В обоих случаях рекомендуется использование мишени PDA 50, PDA 51 или PDA 52.

#### **2.7 Измерения на влажных или светоотражающих поверхностях**

Если лазерный дальномер можно нацелить на поверхность, то по визирной точке измеряется достоверное расстояние. При сильно отражающих поверхностях возможно снижение дальности действия или появление помех в виде отраженного света.

#### **2.8 Измерения на прозрачных поверхностях**

Как правило, измерения по светопроницаемым материалам (например, жидкости, пенополистирол, пенопласт и т. п.) возможны. Однако, свет проникает в эти материалы, вследствие чего возникают ошибки измерения. Ошибки измерения также возникают при измерениях через стекло или если на визирной линии находятся посторонние предметы.

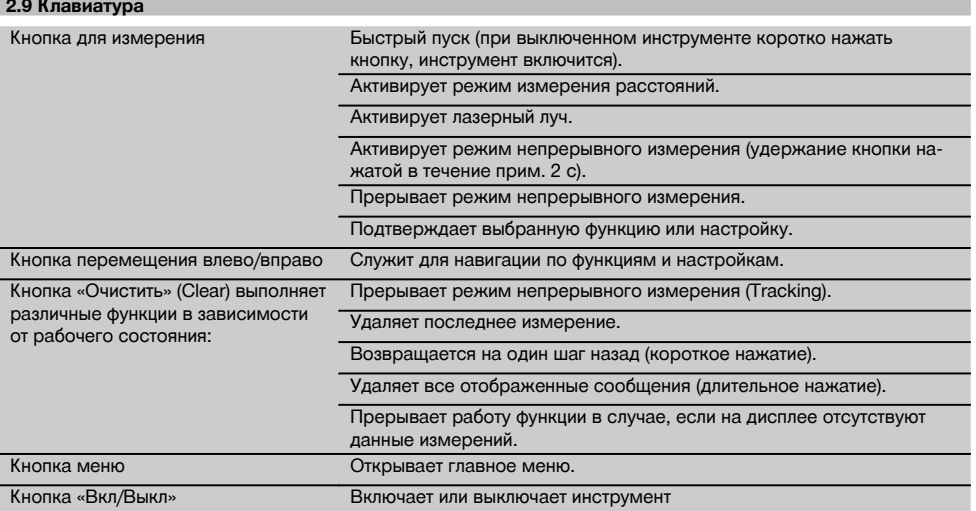

#### **2.10 Комплект поставки**

- 1 Лазерный дальномер PD‑I
- 2 Элементы питания
- 1 Чехол для инструмента
- 1 Руководство по эксплуатации
- 1 Сертификат производителя
- 1 Наручная петля
- 1 Руководство пользователя

# **3 Принадлежности**

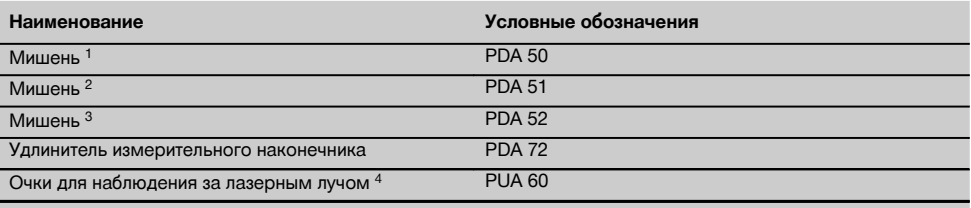

1 с отражающим покрытием (120x130 мм)

2 белая (120x130 мм)

3 с отражающим покрытием (210x297 мм)

4 Повышают видимость лазерного луча при неблагоприятном освещении.

# **4 Технические характеристики**

ru

Производитель оставляет за собой право на внесение технических изменений!

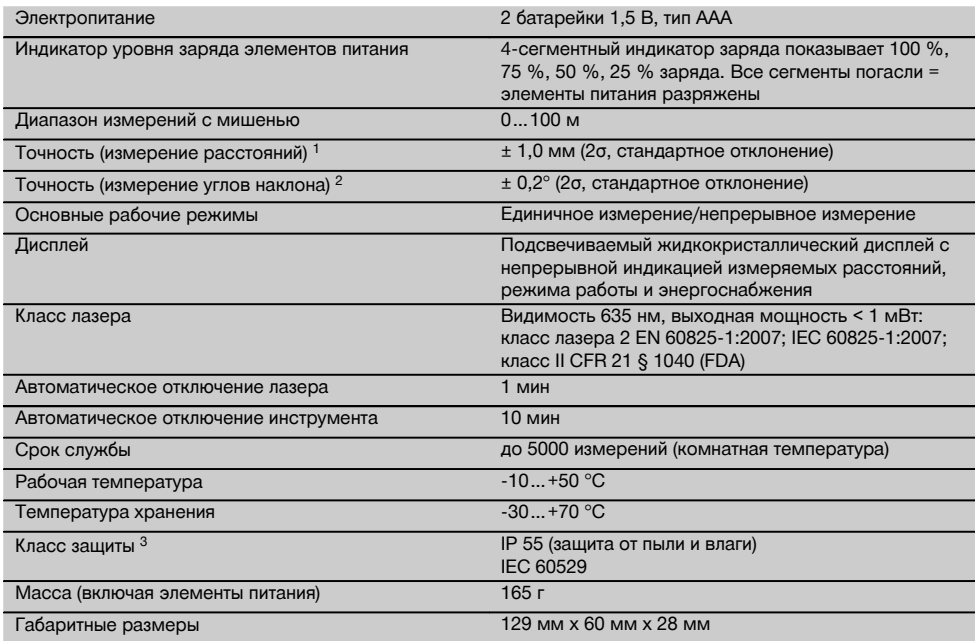

1 Внешние факторы, например резкие перепады температуры, влажность, удары, падение и т. д., могут приводить к отклонениям установленной точности. Если не указано иное, настройка/калибровка инструмента была выполнена в нормальных условиях внешней среды (MIL-STD-810G). При измерениях расстояния следует учитывать дополнительную погрешность 0,02 мм на метр, зависящую от расстояния.

2 Опорной точкой датчика наклона является задняя сторона инструмента (гнездо для элементов питания). Внешние факторы, например резкие перепады температуры, влажность, удары, падение и т. д., могут приводить к отклонениям установленной точности. Если не указано иное, настройка/калибровка инструмента была выполнена в нормальных условиях внешней среды (MIL-STD-810G).

3 за исключением гнезда для элементов питания

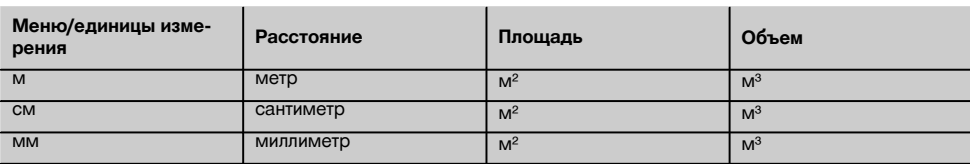

### **5 Указания по технике безопасности**

**Наряду с общими указаниями по технике безопасности, приведенными в отдельных главах настоящего руководства по эксплуатации, следует строго соблюдать следующие ниже указания.**

**Сохраните все указания по технике безопасности и инструкции для следующего пользователя.**

#### **5.1 Основные меры безопасности**

- a) **Не отключайте предохранительные устройства и не удаляйте предупреждающие надписи и знаки.**
- b) **Храните инструмент в недоступном для детей месте.**
- c) При неквалифицированном вскрытии инструмента может возникнуть лазерное излучение, превышающее класс 2. **Ремонт инструмента должен про-**
- **изводиться только в сервисных центрах Hilti.** d) **Вносить изменения в конструкцию инструмента и модернизировать его запрещается.**
- e) **Перед каждым использованием проверяйте правильное функционирование инструмента.**
- f) Проведение измерений с использованием поверхностей с низкой отражающей способностью, окруженных областями с высокой отражающей способностью, может привести к ошибочным результатам измерения.
- g) Измерения, сделанные через оконное стекло или другие объекты, могут привести к неверному результату.
- h) Резкое изменение условий измерений (например, пересечение лазерного луча людьми) может привести к ошибочным результатам измерения.
- i) **Не направляйте инструмент на солнце или другие источники яркого света.**
- j) **Учитывайте влияние окружающей среды. Не используйте инструмент там, где существует опасность пожара или взрыва.**
- k) **Использование инструмента не по назначению или его эксплуатация необученным персоналом опасны.**
- l) **Во избежание травм и повреждения инструмента используйте только оригинальные принадлежности и дополнительные устройства производства Hilti.**
- m) **Соблюдайте предписания по эксплуатации, уходу и техническому обслуживанию инструмента, приведенные в настоящем руководстве по эксплуатации.**

#### **5.2 Правильная организация рабочего места**

- a) **Выбирайте удобное положение тела при работе на приставных лестницах и стремянках. Постоянно сохраняйте устойчивое положение и равновесие.**
- b) **В случае резкого изменения температуры подождите, пока инструмент не примет температуру окружающей среды.**
- c) **В целях собственной безопасности проверьте предварительно установленные значения и настройки.**
- d) **Оборудуйте рабочее место и обратите внимание при установке инструмента на то, чтобы луч лазера не был направлен на окружающих и на Вас самих.**
- e) **Используйте инструмент только в пределах его технических характеристик.**
- f) **Соблюдайте местные правила техники безопасности.**

#### **5.3 Электромагнитная совместимость**

Хотя инструмент отвечает строгим требованиям соответствующих директив, Hilti не исключает возможности появления помех при его эксплуатации вследствие воздействия сильных полей, способных привести к ошибочным измерениям. В этих или иных случаях должны проводиться контрольные измерения. Hilti также не исключает возможности появления помех при эксплуатации инструмента из-за воздействия других инструментов (например, навигационных устройств, используемых в самолетах). Инструмент соответствует классу A; в жилой зоне не исключена возможность появления функциональных сбоев.

#### **5.4 Общие меры безопасности**

- a) **Проверяйте инструмент перед использованием. При обнаружении повреждений отправьте инструмент в сервисный центр компании Hilti для проведения ремонта.**
- b) **В случае падения инструмента или других механических воздействий на него, необходимо проверить его работоспособность.**
- c) **Хотя инструмент рассчитан на жесткие условия эксплуатации, он, как и другие измерительные инструменты, требует тщательного ухода и аккуратного обращения.**
- d) **Не взирая на то, что инструмент защищен от проникновения влаги, его следует вытереть насухо, перед тем как положить в переносную сумку.**

#### **5.5 Электронные компоненты**

- a) **Берегите элементы питания от детей.**
- b) **Не перегревайте элементы питания и не подвергайте их воздействию пламени.** Элементы питания взрывоопасны и могут выделять ядовитые вещества.
- c) **Не заряжайте элементы питания.**
- d) **Не припаивайте элементы питания к инструменту.**
- e) **Избегайте короткого замыкания элементов питания.** Они могут при этом перегреться и вызвать ожоги.
- f) **Не вскрывайте элементы питания и не подвергайте их механическим нагрузкам.**
- g) Не устанавливайте в инструмент цинковоугольные элементы питания.

#### **5.6 Классификация лазеров**

В зависимости от модели данный инструмент соответствует классу лазера 2 по стандарту IEC60825-1:2007 /EN60825-1:2007 и классу II по стандарту CFR 21 § 1040 (FDA). Эксплуатация данного инструмента не требует принятия дополнительных защитных мер. Рефлекторное закрытие век позволяет защитить глаза при случайном кратковременном взгляде на источник лазерного луча. Действенность данного рефлекса может быть значительно снижена при употреблении медицинских препаратов, алкоголя или наркотических средств. Несмотря на это, нельзя смотреть на источник лазерного излучения, как не рекомендуется смотреть на солнце. Запрещается направлять лазерный луч на людей.

#### **5.7 Транспортировка**

**Перед отправкой инструмента извлеките элементы питания/аккумулятор.**

# **6 Подготовка к работе**

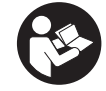

ru

#### **6.1 Установка элементов питания** 2

#### **ОСТОРОЖНО**

**Не используйте поврежденные элементы питания.**

#### **ОСТОРОЖНО**

**Всегда заменяйте весь комплект элементов питания.**

#### **ОПАСНО**

**Не используйте совместно новые и старые элементы питания. Не используйте элементы питания разных изготовителей или разных типов.**

- 1. Откройте крышку отсека для элементов питания на задней стороне инструмента.
- 2. Достаньте элементы питания из упаковки и установите их в инструмент. **УКАЗАНИЕ** Соблюдайте полярность (см. маркировку в отсеке для элементов питания).
- 3. Закройте крышку гнезда для элементов питания.
- 4. Проверьте надежность фиксации крышки отсека для элементов питания.

#### **6.2 Включение/выключение инструмента**

- 1. Включение инструмента может выполняться как с помощью клавиши "Вкл/Выкл", так и с помощью клавиши для измерения.
- 2. Нажмите клавишу "Вкл/Выкл" при выключенном состоянии: произойдет включение инструмента. Лазер отключен.
- 3. Нажмите клавишу "Вкл/Выкл" при включенном состоянии: произойдет выключение инструмента.
- 4. Нажмите клавишу для измерения в выключенном состоянии: произойдет включение инструмента и лазера.

#### **6.3 Меню**

#### **УКАЗАНИЕ**

Через главное меню можно перейти к специальным функциям и настройкам. Нажмите кнопку меню, чтобы попасть в главное меню. Воспользуйтесь кнопками перемещения влево/вправо, чтобы перемещаться по меню. Выбранная функция будет выделена. Чтобы выбрать функцию, подтвердите это нажатием кнопки для измерения.

#### **УКАЗАНИЕ**

Самая верхняя строка главного меню — индивидуально настраиваемая строка предпочтений. Сюда можно заложить часто используемые функции (см. 6.4.5 «Изменение строки предпочтений»).

В области под разделительной строкой расположены различные группы функций. При подтверждении выбора той или иной группы функций эта группа открывается, и отображаются все функции этой группы.

#### **6.4 Настройки**

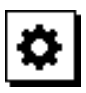

- 1. Нажмите кнопку меню на включенном инструменте.
- 2. С помощью кнопок перемещения вправо/влево перейдите к группе «Настройки».
- 3. Подтвердите нажатием кнопки для измерения.

#### **6.4.1 Единицы измерения**

# لسلسا

За единицу измерения может быть принят «м», «см» или «мм». Выбранная в данный момент единица измерения окружается черным прямоугольником.

#### **6.4.2 Точки отсчета при измерениях**

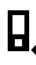

#### **УКАЗАНИЕ**

Инструмент может измерять расстояние от 5 различных точек отсчета (опорных точек). Переключение между передней кромкой, задней кромкой и резьбой на задней стороне инструмента (гнездо для элементов питания) выполняется в меню «Точки отсчета при измерениях». Переключение точки отсчета на щуп происходит автоматически при отведении опорной ножки на 180°. Если удлинитель PDA 72 (принадлежность) привинчен к нижней стороне инструмента, инструмент автоматически распознает его и отображает на дисплее. Удлинитель PDA 72 можно также привинтить

к задней стороне инструмента (гнездо для элементов питания) — однако в этом случае он не будет распознан автоматически. При складывании щупа или при выключении инструмента точка отсчета при измерениях всегда «сбрасывается» на заднюю кромку. Зеленые светодиоды и символ точки отсчета на дисплее показывают выбранную в данный момент точку отсчета при измерениях.

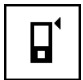

Передняя кромка

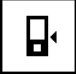

Задняя сторона инструмента (гнездо для элементов питания)

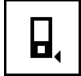

Задняя кромка

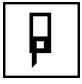

Опорная ножка

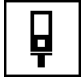

Удлинитель PDA 72 привинчен к нижней стороне инструмента.

**6.4.3 Единица измерения угла**

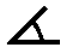

За единицу измерения угла, отображаемого в функции измерения наклона, могут быть приняты градусы, проценты или мм/м. Выбранная в данный момент единица измерения угла окружается черным квадратом.

#### **6.4.4 Экспертный режим «Вкл/Выкл»**

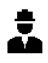

Когда включен экспертный режим, таймер, опцию «Мин/Макс» и точку отсчета при измерениях можно использовать совместно во всех функциях. Для функций измерения площади, объема, расчетов по формуле Пифагора, определения трапеции, косвенного измерения расстояния по горизонтали и по вертикали отображается дополнительная информация. Если в меню «Настройки» задан масштаб, он может отображаться в экспертном режиме. Варианты выбора показаны у верхней кромки дисплея.

**6.4.5 Изменение строки предпочтений**

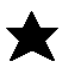

В этих настройках можно изменять строку предпочтений. Строка предпочтений обеспечивает быстрый доступ к часто используемым функциям.

ru

- 1. С помощью кнопок перемещения влево/вправо выберите функцию, которую вы хотите изменить.
- 2. Подтвердите нажатием кнопки для измерения.<br>3. Выберите нужную функцию кнопками перемещ
- 3. Выберите нужную функцию кнопками перемещения влево/вправо.
- 4. Подтвердите нажатием кнопки для измерения.

#### **6.4.6 Активация масштаба**

# $1: **X**$

Здесь можно установить любой масштаб.

- 1. С помощью кнопок перемещения влево/вправо установите нужный масштаб.
- 2. Подтвердите соответствующее значение нажатием кнопки для измерения.
- 3. Для подтверждения значения выберите символ галочки.

**УКАЗАНИЕ** Для использования функции масштабирования необходимо включить экспертный режим.

**6.4.7 Включение/выключение звука**

# ıſ

Настройка «Звук вкл/выкл» позволяет включать и отключать звуковой сигнал.

- 1. Выберите нужную опцию кнопками перемещения влево/вправо.
- 2. Подтвердите нажатием кнопки для измерения.

#### **6.4.8 Постоянный лазер**

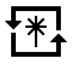

В этом режиме при каждом нажатии кнопки для измерения выполняется измерение. Лазер не отключается после измерения. Эта настройка позволяет очень быстро выполнить несколько последовательных измерений, нажав всего несколько кнопок. В строке состояния на стартовом экране отображается соответствующий символ.

**6.4.9 Индикация угла наклона на дисплее «Вкл/Выкл»**

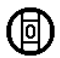

ru

В этом меню можно включить или отключить индикацию угла наклона на главном дисплее.

#### **6.4.10 Калибровка датчика наклона**

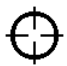

Для измерения углов наклона с максимальной точностью необходимо регулярно калибровать датчик наклона. Если инструмент подвергался перепадам температуры или ударам, необходимо откалибровать датчик наклона. Калибровка выполняется в 3 этапа.<br>1. Пля запуска калибровки выберите символ к

- 1. Для запуска калибровки выберите символ калибровки датчика наклона.
- 2. Уложите инструмент на горизонтальную поверхность и подтвердите это нажатием кнопки для измерения.
- 3. Поверните инструмент в горизонтальной плоскости на 180° и нажмите кнопки для измерения. **УКАЗАНИЕ** Теперь датчик наклона откалиброван.

#### **6.4.11 Информация об инструменте**

Здесь содержится информация об инструменте, например версия ПО, версия аппаратного обеспечения и серийный номер.

#### **6.4.12 Возврат к заводским настройкам**

Эта функция позволяет восстановить заводские настройки.

#### **6.5 Вспомогательные устройства**

#### **6.5.1 Измерение с использованием** измерительного щупа **3 4**

Для измерения диагоналей помещения или измерения из недоступных углов можно использовать щуп.

1. Поверните щуп на 90°.

Теперь щуп можно использовать в качестве упора.

2. Поверните щуп на 180°. Точка отсчета измерения установится автоматически. Инструмент распознает удлиненную точку отсчета при измерениях.

#### **6.5.2 Измерение с использованием мишени PDA 50/51/52** 5

#### **УКАЗАНИЕ**

Чтобы обеспечить достоверность измерения расстояний при использовании мишеней, лазерный луч следует направлять по возможности перпендикулярно к мишени.

#### **УКАЗАНИЕ**

Для точных измерений с помощью мишени к значениям измеренных расстояний следует прибавить 1,2 мм.

Для проведения измерений с внешней стороны (например, внешние стены домов, ограждение/заборы по периметру и т. д.) в качестве целевых объектов можно прикладывать доски, кирпичи или другие подходящие предметы. При большой дальности измерения и неблагоприятных условиях освещения (яркий солнечный свет) мы рекомендуем использовать мишени PDA 50, PDA 51 или PDA 52.

Мишень PDA 50 выполнена из твердой пластмассы со специальным (свето)отражающим покрытием. Применение мишени целесообразно при измерении расстояний свыше 10 м при неблагоприятных условиях освещения.

Мишень PDA 51 не имеет светоотражающего покрытия. Ее использование рекомендуется при неблагоприятных условиях освещения и выполнении измерений на коротких расстояниях.

Мишень PDA 52 имеет такое же светоотражающее покрытие, как и мишень PDA 50, но ее формат значительно больше (210 x 297 мм). Поэтому использование этой мишени целесообразно при выполнении измерений на больших расстояниях.

#### **6.5.3 Измерение с использованием лазерных очков PUA 60**

#### **УКАЗАНИЕ**

Это не защитные очки, они не защищают глаза от лазерного излучения. Из-за искажения цветового восприятия очки нельзя использовать при участии в уличном движении и через них нельзя смотреть на солнце.

Использование лазерных очков PUA 60 улучшает видимость лазерного луча.

#### **6.5.4 Измерение с удлинителем PDA 72**

#### **УКАЗАНИЕ**

Удлинитель изготовлен из алюминия и оснащен ручкой из непроводящей электрический ток пластмассы.

Если удлинитель PDA 72 (принадлежность) привинчен к нижней стороне инструмента, инструмент автоматически распознает его и отображает на дисплее. Инструмент распознает удлиненную точку отсчета при измерениях. Удлинитель PDA 72 можно также привинтить к задней стороне инструмента (гнездо для

элементов питания) - однако в этом случае он не будет распознан автоматически. В зависимости от ситуации опорную точку можно будет отрегулировать вручную (см. главу «Точка отсчета при измерениях»).

# 7 Эксплуатация

#### 7.1 Измерение расстояний

#### **VKA3AHИF**

Принципиальным для всех функций является то, что отдельные этапы функций всегда сопровождаются графическими показаниями.

#### **УКАЗАНИЕ**

Если во время непрерывного измерения возникла ошибка и этот режим был прерван повторным нажатием кнопки для измерения, на дисплее показывается последнее измеренное расстояние.

#### **УКАЗАНИЕ**

При запуске функции автоматически включается лазерный луч.

#### **VKA3AHUF**

Наиболее точные результаты будут получены, если все измерения инструментом в пределах одной функции будут выполняться из одного и того же упорного положения и на одной оси врашения.

#### 7.1.1 Режим измерения

Измерение расстояний возможно в двух различных режимах: единичное измерение и непрерывное измерение. Непрерывное измерение используется для откладывания заданных значений и при измерениях в труднодоступных местах (например, в углах, на кромках, в нишах и т. д.).

#### 7.1.1.1 Единичное измерение

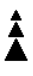

Если инструмент выключен, его можно включить как с помощью кнопки «Вкл/Выкл», так и с помощью кнопки для измерения. Если инструмент включается с помощью кнопки для измерения, то лазер включается автоматически, и этап 1 можно пропустить.

- Нажмите кнопку для измерения, чтобы включить  $1$ лазер.
- $2.$ Наведите инструмент на цель и нажмите кнопку для измерения.

Как правило, менее чем через секунду измеренное расстояние будет показано в строке результата.

#### 7.1.1.2 Непрерывное измерение

#### *VKAЗАНИЕ*

При непрерывном измерении значения расстояний обновляются в строке результата каждые 6-10 секунд. Это зависит от отражающей способности поверхности цели. При включении звукового сигнала сигнал об активации режима непрерывного измерения подается с помощью звукового сигнала с частотой прим. 2-3 раза в секунду.

- $\mathbf{1}$ Для активации режима непрерывного измерения нажмите и удерживайте в течение прим. 2 секунд кнопку для измерения.
- $2.$ Режим измерения прерывается повторным нажатием кнопки для измерения. При этом в строке результата показывается последнее измеренное значение.

#### 7.1.2 Измерения на светлых поверхностях

При больших расстояниях и на очень светлых поверхностях мы рекомендуем использовать мишень PDA 50. PDA 51 или PDA 52.

#### 7.1.3 Дальность действия

#### 7.1.3.1 Увеличение дальности действия

Повышение дальности действия возможно при измерениях в темноте, в сумерках и при затенении цели или дальномера.

Повышение дальности действия возможно также при использовании мишени PDA 50, PDA 51 или PDA 52.

#### 7.1.3.2 Уменьшение дальности действия

При измерениях в условиях интенсивного освещения (например, солнечный свет или свет мощного прожектора) возможно уменьшение дальности действия. При измерениях через стекло или при наличии посторонних предметов на целевой линии возможно уменьшение дальности действия.

При измерениях для матовых зеленых, синих, черных или влажных и блестящих поверхностей возможно уменьшение дальности действия.

#### 7.2 Добавление/вычитание расстояний

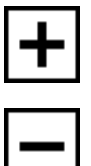

Отдельные расстояния можно легко складывать и вы-ЧИТЯТЬ

Используя сложение, можно, например, рассчитать внутреннюю площадь проемов окон и дверей или сложить отдельные отрезки в общее расстояние. Используя вычитание, можно, например, определить

расстояние от нижней кромки трубы до потолка. Для этого нужно вычесть расстояние от пола до нижнего края трубы из расстояния от пола до потолка. Если при этом вычесть диаметр трубы, то можно определить расстояние от верхнего края трубы до потолка.

- ru
- 1. Нажмите кнопку для измерения (лазерный луч включен).
- 2. Направьте дальномер на визирную точку.
- 3. Нажмите кнопку для измерения. Будет выполнено первое измерение расстояния, результат которого появится на дисплее (лазер отключается).
- 4. С помощью кнопок перемещения вправо/влево выберите нужную арифметическую операцию.
- 5. Нажмите кнопку для измерения. Лазерный луч включается.
- 6. Направьте дальномер на следующую визирную точку.
- 7. Нажмите кнопку для измерения. Второе расстояние будет измерено и показано в строке промежуточного результата. Сумма/разность расстояний будет показана в строке результата. Можно складывать и вычитать любое количество расстояний.

**УКАЗАНИЕ** Всякий раз, когда в поле измерения функции показывается «+» и «–», можно добавить или вычесть второе измерение этой же функции. Если, например, вы используете функцию измерения площади, то с помощью кнопок перемещения вправо/влево к уже измеренной площади можно добавить несколько дополнительных площадей (или вычесть их).

#### **7.3 Измерение площадей и объемов**

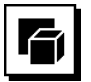

Для измерения площадей или объемов выберите группу «Площади и объемы». Выберите подходящую функцию.

#### **7.3.1 Измерение площади прямоугольного участка**

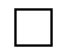

Отдельные этапы вычисления площади сопровождаются соответствующими символами на дисплее. Для измерения площади прямоугольного участка требуется два расстояния. Например, чтобы рассчитать площадь помещения, нужно выполнить следующие действия:

- 1. Выберите функцию измерения площади прямоугольного участка в группе «Площади и объем».
- 2. Направьте дальномер на визирную точку.<br>3. Нажмите кнопку лля измерения
- Нажмите кнопку для измерения. Ширина помещения будет измерена и показана в строке промежуточного результата. После этого на дисплее автоматически будет предложено измерить длину помещения.
- 4. Направьте инструмент на следующую визирную точку для измерения длины помещения.
- 5. Нажмите кнопку для измерения. Выполняется измерение второго расстояния, немедленный расчет площади и его отображение в строке результата.
- **7.3.2 Измерение площади треугольной поверхности**

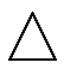

Отдельные этапы вычисления площади сопровождаются соответствующими символами на дисплее. Для измерения площади треугольного участка потребуется три расстояния. Например, чтобы рассчитать площадь помещения, нужно выполнить следующие действия:

- 1. Выберите функцию треугольного участка в группе «Площади и объем».
- 2. Направьте дальномер на визирную точку.<br>3. Нажмите кнопку для измерения.
- Нажмите кнопку для измерения. Первое расстояние будет измерено и показано в строке промежуточного результата. После этого на дисплее будет автоматически предложено измерить второе расстояние.
- 4. Направьте дальномер на следующую визирную точку.
- 5. Нажмите кнопку для измерения. Второе расстояние будет измерено и показано в строке промежуточного результата. После этого на дисплее будет автоматически предложено измерить третье расстояние.
- 6. Направьте дальномер на следующую визирную точку.
- 7. Нажмите кнопку для измерения. Выполняется измерение третьего расстояния, немедленный расчет площади и его отображение в строке результата.

#### **7.3.3 Измерение объема**

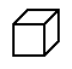

Отдельные этапы вычисления объема сопровождаются соответствующими символами на дисплее. Например, чтобы вычислить объем помещения, нужно выполнить следующие действия:

1. Выберите функцию объема куба в группе «Площади и объем».

- 2. Направьте дальномер на визирную точку.<br>3. Нажмите кнопку для измерения.
- Нажмите кнопку для измерения. Первое расстояние будет измерено и показано в строке промежуточного результата. После этого на дисплее будет автоматически предложено измерить второе расстояние.
- 4. Направьте дальномер на следующую визирную точку.
- 5. Нажмите кнопку для измерения. Второе расстояние будет измерено и показано в строке промежуточного результата. После этого на дисплее будет автоматически предложено измерить третье расстояние.
- 6. Направьте дальномер на следующую визирную точку.
- 7. Нажмите кнопку для измерения. Выполняется измерение третьего расстояния, немедленный расчет объема и его отображение в строке результата.

#### **7.3.4 Измерение объема цилиндра**

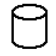

Отдельные этапы вычисления объема сопровождаются соответствующими символами на дисплее. Для измерения объема цилиндра требуется два расстояния. Например, чтобы рассчитать объем элеватора, нужно выполнить следующие действия:<br>1. Выберите функцию объема цилин

- 1. Выберите функцию объема цилиндра в группе «Площади и объем».
- 2. Направьте инструмент на визирную точку, чтобы измерить высоту цилиндра.
- 3. Нажмите кнопку для измерения. Первое расстояние будет измерено и показано в строке промежуточного результата. После этого на дисплее будет автоматически предложено измерить второе расстояние.
- 4. Направьте инструмент на следующую визирную точку, чтобы измерить диаметр цилиндра.
- 5. Нажмите кнопку для измерения. Выполняется измерение второго расстояния, немедленный расчет объема и его отображение в

#### **7.4 Функции трапеции**

строке результата.

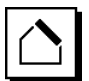

#### **УКАЗАНИЕ**

При косвенных измерениях точность полученных значений снижается. Для получения наилучших результатов следует принимать во внимание геометрические соотношения (например, прямой угол и соотношения в треугольнике). Оптимальные результаты при таком измерении достигаются при тщательном измерении углов, расположении всех точек измерения на одной плоскости и выполнении измерений ближе к объекту.

#### **УКАЗАНИЕ**

При выполнении любых косвенных измерений необходимо следить за тем, чтобы все измерения выполнялись в пределах одной вертикальной или горизонтальной плоскости.

Функции трапеции можно использовать, например, для расчета длины крыши. Функция трапеции рассчитывает расстояние до цели с помощью трех измеренных расстояний. Функция трапеции с наклоном рассчитывает расстояние до цели с помощью двух измеренных расстояний и угла наклона.

**7.4.1 Функция трапеции (3 расстояния)**

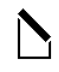

Отдельные этапы функции трапеции сопровождаются соответствующими символами на дисплее. Для выполнения функции трапеции потребуется три расстояния. Например, чтобы рассчитать длину крыши, нужно выполнить следующие действия:<br>1. Выберите функцию трапеци

- 1. Выберите функцию трапеции в группе «Функции трапеции».
- 2. Направьте дальномер на визирную точку.
- 3. Нажмите кнопку для измерения. Первое расстояние будет измерено и показано в строке промежуточного результата. После этого на дисплее будет автоматически предложено измерить второе расстояние.
- 4. Направьте дальномер на следующую визирную точку.
- 5. Нажмите кнопку для измерения. Второе расстояние будет измерено и показано в строке промежуточного результата.
- 6. Направьте дальномер на следующую визирную точку.
- 7. Нажмите кнопку для измерения. Выполняется измерение третьего расстояния, немедленный расчет расстояния до цели и его отображение в строке результата.

**7.4.2 Функция измерения трапеции с наклоном (2 расстояния, 1 угол)**

#### **УКАЗАНИЕ**

Для получения точных данных измерений откалибруйте датчик наклона перед использованием функций.

#### **УКАЗАНИЕ**

При измерении наклона инструмент не должен наклоняться вбок. На дисплей выводится соответствующее предупреждение, и измерение не проводится во избежание ошибок измерения.

Отдельные этапы функции трапеции с наклоном сопровождаются соответствующими символами на дисплее. Чтобы измерить трапецию с наклоном, потребуется измерить два расстояния и один угол. Например, чтобы рассчитать длину крыши, нужно выполнить следующие действия:<br>1. Выберите фун

- 1. Выберите функцию трапеции с наклоном в группе «Функции трапеции».
- 2. Направьте дальномер на визирную точку.<br>3. Нажмите кнопку для измерения.
- Нажмите кнопку для измерения.
	- Первое расстояние будет измерено и показано в строке промежуточного результата.

После этого на дисплее будет автоматически предложено измерить второе расстояние.

- 4. Направьте дальномер на следующую визирную точку.
- 5. Нажмите кнопку для измерения. Второе расстояние будет измерено и показано в строке промежуточного результата. Одновременно будет измерен угол наклона.

Сразу после этого рассчитывается и отображается в строке результата расстояние до цели.

#### **7.5 Функции расчета по формуле Пифагора**

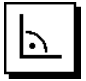

#### **УКАЗАНИЕ**

При косвенных измерениях точность полученных значений снижается. Для получения наилучших результатов следует принимать во внимание геометрические соотношения (например, прямой угол и соотношения в треугольнике). Оптимальные результаты при таком измерении достигаются при тщательном измерении углов, расположении всех точек измерения на одной плоскости и выполнении измерений ближе к объекту.

#### **УКАЗАНИЕ**

Система проверит, возможен ли расчет конечного результата при таких геометрических параметрах. Неверные результаты, вызванные несоответствующими геометрическими параметрами, обозначаются символом предупреждающего треугольника в строке результата. В этом случае следует выполнить измерение еще раз.

#### **УКАЗАНИЕ**

При выполнении любых косвенных измерений необходимо следить за тем, чтобы все измерения выполнялись в пределах одной вертикальной или горизонтальной плоскости.

Для проведения косвенного измерения нужно измерить несколько расстояний и выполнить расчет по формулам Пифагора. Вариант «Простой»: один треугольник – два измеренных расстояния. Вариант «Удвоение»: два составных треугольника. Вариант «Комбинированный»: два треугольника с указанием разности.

#### **7.5.1 Простая формула Пифагора**

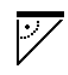

Следите за графической индикацией в виде мигающего треугольника, стороны которого представляют собой измеряемые расстояния. После измерения необходимых расстояний выполняется расчет результата, который отображается затем в строке результата.<br>1.

- 1. Выберите функцию простой формулы Пифагора в группе «Функции Пифагора».
- 2. Направьте дальномер на визирную точку.<br>3. Нажмите кнопку для измерения
- Нажмите кнопку для измерения.

Первое расстояние будет измерено и показано в строке промежуточного результата. После этого на дисплее будет автоматически

предложено измерить второе расстояние.

4. Направьте дальномер на следующую визирную точку.

**УКАЗАНИЕ** Проследите за тем, чтобы второе расстояние было отложено перпендикулярно расстоянию до мишени, чтобы получить точные данные измерений.

5. Нажмите кнопку для измерения.

Второе расстояние будет измерено и показано в строке промежуточного результата. Сразу после этого рассчитывается и отображается в строке результата расстояние до цели.

#### **7.5.2 Двойная формула Пифагора**

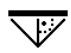

Следите за графической индикацией в виде мигающего треугольника, стороны которого представляют собой измеряемые расстояния. После измерения необходимых расстояний выполняется расчет результата, который отображается затем в строке результата.

- 1. Выберите функцию двойной формулы Пифагора в группе «Функции Пифагора».
- 2. Направьте дальномер на визирную точку.
- 3. Нажмите кнопку для измерения. Первое расстояние будет измерено и показано в строке промежуточного результата. После этого на дисплее будет автоматически предложено измерить второе расстояние.
- 4. Направьте дальномер на следующую визирную точку.

**УКАЗАНИЕ** Проследите за тем, чтобы второе расстояние было отложено перпендикулярно расстоянию до мишени, чтобы получить точные данные измерений.

- 5. Нажмите кнопку для измерения. Второе расстояние будет измерено и показано в строке промежуточного результата. После этого на дисплее будет автоматически предложено измерить третье расстояние.
- 6. Направьте дальномер на следующую визирную точку.
- 7. Нажмите кнопку для измерения. Третье расстояние будет измерено и показано в строке промежуточного результата. Сразу после этого рассчитывается и отображается в строке результата расстояние до цели.

#### **7.5.3 Формула Пифагора – вариант «Комбинированный»**

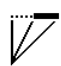

Следите за графической индикацией в виде мигающего треугольника, стороны которого представляют собой измеряемые расстояния. После измерения необходимых расстояний выполняется расчет результата, который отображается затем в строке результата.

- 1. Выберите функцию комбинированной формулы Пифагора в группе «Функции Пифагора».
- 2. Направьте дальномер на визирную точку.<br>3. Нажмите кнопку для измерения.
- Нажмите кнопку для измерения. Первое расстояние будет измерено и показано в строке промежуточного результата. После этого на дисплее будет автоматически предложено измерить второе расстояние.
- 4. Направьте дальномер на следующую визирную точку.
- 5. Нажмите кнопку для измерения. Второе расстояние будет измерено и показано в строке промежуточного результата.
- 6. Направьте дальномер на следующую визирную точку.

**УКАЗАНИЕ** Проследите за тем, чтобы третье расстояние было отложено перпендикулярно расстоянию до мишени, чтобы получить точные данные измерений.

7. Нажмите кнопку для измерения. Третье расстояние будет измерено и показано в строке промежуточного результата. Сразу после этого рассчитывается и отображается в строке результата расстояние до цели.

#### **7.6 Косвенные измерения**

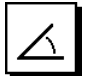

#### **УКАЗАНИЕ**

При косвенных измерениях точность полученных значений снижается. Для получения наилучших результатов следует принимать во внимание геометрические соотношения (например, прямой угол и соотношения

в треугольнике). Оптимальные результаты при таком измерении достигаются при тщательном измерении углов, расположении всех точек измерения на одной плоскости и выполнении измерений ближе к объекту.

#### **УКАЗАНИЕ**

Для получения точных данных измерений откалибруйте датчик наклона перед использованием функций.

#### **УКАЗАНИЕ**

При измерении наклона инструмент не должен наклоняться вбок. На дисплей выводится соответствующее предупреждение, и измерение не проводится во избежание ошибок измерения.

#### **УКАЗАНИЕ**

При выполнении любых косвенных измерений необходимо следить за тем, чтобы все измерения выполнялись в пределах одной вертикальной или горизонтальной плоскости.

Косвенные измерения помогают определять расстояния, которые нельзя измерить непосредственно. Существует несколько способов косвенного измерения расстояний.

**7.6.1 Косвенное горизонтальное расстояние (1 угол, 1 расстояние)**

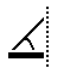

Эта функция особенно удобна для измерения горизонтального расстояния, если цель скрыта препятствием. Следите за графической индикацией, отображающей измеряемое расстояние. После измерения необходимого расстояния и наклона выполняется расчет результата, который отображается затем в строке результата.

- 1. Выберите функцию косвенного горизонтального измерения в группе «Косвенные измерения».
- 2. Направьте дальномер на визирную точку.
- 3. Нажмите кнопку для измерения.
- Расстояние и угол наклона измеряются и отображаются в строке промежуточного результата. Сразу после этого рассчитывается и отображается в строке результата расстояние до цели.
- **7.6.2 Косвенное вертикальное расстояние (2 угла, 2 расстояния)**

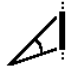

Эта функция особенно удобна тогда, когда нужно измерить вертикальное расстояние на стене, а прямого доступа к стене нет (например: высота этажа здания). Следите за графической индикацией, отображающей измеряемые расстояния. После измерения двух расстояний и угла наклона выполняется расчет результата, который отображается затем в строке результата.

- 1. Выберите функцию косвенного вертикального измерения в группе «Косвенные измерения».
- 2. Направьте дальномер на визирную точку.<br>3. Нажмите кнопку лля измерения
- Нажмите кнопку для измерения. Первое расстояние и угол измеряются и отображаются в строке промежуточного результата. После этого на дисплее будет автоматически предложено измерить второе расстояние.
- 4. Направьте дальномер на следующую визирную точку.
- 5. Нажмите кнопку для измерения. Расстояние и угол наклона измеряются и отображаются в строке промежуточного результата. Сразу после этого рассчитывается и отображается в строке результата расстояние до цели.

#### **7.6.3 Измерения на потолке (2 угла, 2 расстояния)**

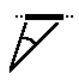

ru

#### **УКАЗАНИЕ**

Проследите, в частности, за тем, чтобы точки измерения и исходная точка измерения располагались в одной вертикальной плоскости.

Эта функция особенно удобна там, где нужно измерять расстояния на потолке. Следите за графической индикацией, отображающей измеряемые расстояния. После измерения двух расстояний и угла наклона выполняется расчет результата, который отображается затем в строке результата.

- 1. Выберите функцию косвенного измерения на потолке в группе «Косвенные измерения».
- 2. Направьте дальномер на визирную точку.
- 3. Нажмите кнопку для измерения. Первое расстояние и угол измеряются и отображаются в строке промежуточного результата. После этого на дисплее будет автоматически предложено измерить второе расстояние.
- 4. Направьте дальномер на следующую визирную точку.
- 5. Нажмите кнопку для измерения. Расстояние и угол наклона измеряются и отображаются в строке промежуточного результата. Сразу после этого рассчитывается и отображается в строке результата расстояние до цели.

### **7.7 Специальные функции**

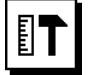

#### **7.7.1 Функция измерения наклона**

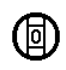

#### **УКАЗАНИЕ**

Опорной точкой датчика наклона является задняя сторона инструмента (гнездо для элементов питания).

В функции измерения наклона текущий наклон отображается в графическом и числовом виде. В зависимости от того, какая единица измерения угла задана в настройках, текущий наклон отображается в градусах, процентах или мм/м. Если в этой функции нажать кнопку для измерения, будет сохранено текущее значение наклона.

#### **7.7.2 Функция «Малярная поверхность» (Malerfläche)**

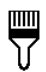

«Малярная поверхность» используется для определения, например, площади стен в помещении. Для этого определяется сумма всех длин стен и полученное значение умножается на высоту помещения.

- 1. Выберите функцию малярной поверхности в группе «Специальные функции».
- 2. Направьте инструмент на визирную точку для измерения первой длины помещения.
- 3. Нажмите кнопку для измерения. Первое расстояние будет измерено и показано в строке промежуточного результата.
- 4. Выровняйте инструмент для измерения следующей длины помещения и выполните измерение нажатием кнопки для измерения.

Второе расстояние будет измерено и показано в строке промежуточного результата. Промежуточный результат, выделенный жирным начертанием, представляет собой суммированные длины помещения.

- 5. Повторяйте этот процесс до тех пор, пока не будут измерены все длины помещения.
- 6. Когда все длины помещения будут измерены, нажмите кнопку перемещения вправо, чтобы перейти к высоте помещения.
- 7. Подтвердите нажатием кнопки для измерения.

8. Выровняйте инструмент для измерения высоты помещения и выполните измерение нажатием кнопки для измерения. Высота помещения будет измерена и показана в строке промежуточного результата. После этого рассчитывается и отображается в строке результата площадь малярной поверхности.

**УКАЗАНИЕ** К рассчитанной малярной поверхности можно добавлять площади (или вычитать их). Выберите «+» или «–» кнопкой перемещения вправо/влево. Подтвердите нажатием кнопки для измерения. Теперь измерьте длину и ширину поверхности. Площадь будет немедленно вычислена и прибавлена к малярной поверхности или вычтена из нее. На дисплее отображается результат исходной малярной поверхности, длина и ширина последнего измерения и площадь, а также малярная поверхность с учетом/за вычетом новой рассчитанной площади.

#### **7.7.3 Функция трассировки**

С помощью дальномера можно определить и промаркировать полученные или предварительно заданные размеры, например, при монтаже профилей на сухой кладке.<br>1 Выберит

- 1. Выберите функцию трассировки в группе «Специальные функции».
- 2. Задайте расстояние вручную.<br>3. С помощью кнопок перемещ
- 3. С помощью кнопок перемещения влево/вправо выберите символ клавиатуры, чтобы ввести расстояние вручную.
- 4. Подтвердите нажатием кнопки для измерения.
- 5. Выберите соответствующие цифры кнопками перемещения влево/вправо.
- 6. Подтвердите выбор соответствующих цифр нажатием кнопки для измерения.
- 7. Для подтверждения выбранного значения выберите символ галочки в правом нижнем углу.
- 8. Теперь с помощью кнопки перемещения влево/вправо выберите символ с флажком. **УКАЗАНИЕ** Теперь выбранное вами расстояние отображается между двумя флажками.
- 9. Нажмите кнопку для измерения, чтобы начать измерение. Стрелки на дисплее показывают, в каком направлении необходимо перемещать инструмент.

Когда расстояние до цели достигнуто, над индикацией расстояния и под ней появляются черные стрелки.

10. Для умножения расстояния переместитесь с инструментом далее.

На правой стороне показывается, сколько раз уже было отложено требуемое расстояние.

11. Нажмите кнопку для измерения, чтобы завершить измерение.

**УКАЗАНИЕ** При достижении длины трассы на дисплее включается текущая точка отсчета, что позволяет облегчить разметку.

**УКАЗАНИЕ** Вместо ручного ввода можно также измерить требуемое расстояние. Для этого выберите символ единичного измерения и подтвердите выбор нажатием кнопки для измерения. Теперь можно измерить требуемую длину трассы.

#### **7.7.4 Функция мин./макс. отклонения**

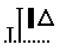

Функция измерения максимального расстояния служит в основном для определения диагоналей, функция измерения минимального расстояния используется при определении или установке параллельных объектов, а также для измерения в недоступных местах.

Измерение максимального расстояния выполняется в режиме непрерывного измерения, и результат на дисплее обновляется только в случае большего расстояния.

Измерение минимального расстояния происходит в режиме непрерывного измерения, и результат на дисплее обновляется только тогда, когда происходит уменьшение измеряемого расстояния.

Использование комбинации максимального минимального расстояний является самым простым и быстрым способом для точного определения<br>разности расстояний. Таким образом можно Таким образом можно просто и быстро определить зазор между трубой и потолком или расстояние между двумя объектами, расположенными в недоступных местах.

- 1. Выберите функцию минималь-<br>ного/максимального отклонения в ного/максимального группе «Специальные функции».
- 2. Направьте дальномер на визирную точку.
- 3. Нажмите кнопку для измерения. Активируется режим непрерывного измерения. В полях «MIN» и «MAX» значение расстояния обновляется в случае его увеличения/уменьшения. В поле «Delta» рассчитывается разность значений «Min» и «Max».
- 4. Нажмите кнопку для измерения, чтобы прервать измерение.

В строке результата отображаются расстояния, измеренные последними.

#### **7.7.5 Таймер**

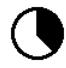

Функция таймера дальномера работает аналогично функции таймера на видеокамере. При включении функции таймера и нажатии кнопки для измерения измерение будет выполнено с 2-секундной задержкой. Чтобы выставить таймер на 5 или 10 секунд перейдите кнопкой перемещения вправо на символ, отображающий секунды. Теперь с помощью кнопки для измерения можно выбрать временной промежуток для таймера. Вернитесь кнопками перемещения влево или вправо обратно к символу измерения, чтобы запустить измерение с задержкой по времени. Функция таймера прерывается нажатием кнопки «C».

#### **7.7.6 Функция смещения**

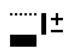

Функция смещения автоматически добавляет определенное значение ко всем измерениям или вычитает его. Это значение можно ввести вручную или измерить.

- 1. Выберите функцию смещения в группе «Специальные функции».
- 2. С помощью кнопок перемещения влево/вправо выберите символ клавиатуры, чтобы ввести расстояние вручную.
- 3. Подтвердите нажатием кнопки для измерения.
- 4. Выберите соответствующие цифры кнопками перемещения влево/вправо.
- 5. Подтвердите выбор соответствующих цифр нажатием кнопки для измерения.
- 6. Для подтверждения выбранного значения выберите символ галочки в правом нижнем углу.
- 7. Теперь с помощью кнопки перемещения влево/вправо выберите символ смещения. Теперь выбранное вами смещение отображается в верхней части дисплея. Каждое измерение расстояний, выполняемое вами, теперь будет выполняться с учетом/за вычетом выбранного смещения (в зависимости от знака введенного смещения).

**УКАЗАНИЕ** Вместо ручного ввода можно также измерить требуемое смещение. Для этого выберите символ единичного измерения и подтвердите выбор нажатием кнопки для измерения. Теперь можно измерить требуемое расстояние смещения.

#### **7.7.7 Сохранение данных и результатов измерений**

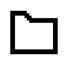

При работе дальномер непрерывно сохраняет измеренные значения и результаты вычислений. В зависимости от исполнения в памяти инструмента может храниться до 30 значений индикации (включая графические символы).

Если память уже заполнена (сохранено 30 значений), при вводе в нее нового значения удаляется первое сохраненное значение.

При нажатии и удержании в течение прим. 2 секунд кнопки «C» удаляется все содержимое памяти.

## **8 Уход и техническое обслуживание**

#### **8.1 Очистка и сушка**

- 1. Сдуйте пыль с линз.<br>2. Не касайтесь линзы
- Не касайтесь линзы пальцами.
- 3. Пользуйтесь для чистки только чистой и мягкой тканью; в случае необходимости слегка смочите ткань чистым спиртом или небольшим количеством воды.

**УКАЗАНИЕ** Не применяйте никаких других жидкостей, поскольку они могут повредить пластмассовые детали.

4. При хранении оборудования соблюдайте температурный режим, особенно зимой/летом.

#### **8.2 Хранение**

Распакуйте инструмент, который хранился во влажном месте. Высушите и очистите инструмент, переносную сумку и принадлежности (при температуре не более 40 °C). Заново упакуйте оборудование, но только после того, как оно полностью высохнет.

После длительного хранения или транспортировки инструмента проведите пробное измерение перед его использованием.

Перед длительным хранением выньте элементы питания из инструмента. Протёкшие элементы питания могут повредить инструмент.

#### **8.3 Транспортировка**

Используйте для транспортировки или отправки вашего оборудования транспортные контейнеры фирмы Hilti либо упаковку аналогичного качества.

#### **8.4 Калибровка и регулировка лазера**

#### **8.4.1 Калибровка лазера**

Далее описывается процедура проверки измерительного оборудования для предприятий, сертифицированных по ISO 900Х. Вы можете сами проводить проверку лазерного дальномера PD-E, требуемую по

ru

стандарту ISO 900X (см. ISO 17123-4; «Полевые процедуры для контроля геодезических инструментов», ч. 4. «Дальномер ближнего действия»).

- $\mathbf{1}$ Для этого выберите заранее известное расстояние, легко доступное и остающееся неизменным во времени. длиной от 1 до 5 м (номинальное расстояние) и проведите 10 измерений с одинакового расстояния.
- $\mathcal{D}$ Определите среднее отклонение показаний от номинального расстояния. Это значение должно находиться в пределах установленного допуска точности дальномера.
- $\mathbf{3}$ Запротоколируйте это значение и определите дату следующей проверки.

УКАЗАНИЕ Проводите такие контрольные измерения через регулярные промежутки времени, а также до и после проведения измерений для важных проектов.

УКАЗАНИЕ Прикрепите бирку проведения проверки измерительного оборудования к корпусу дальномера PD-E и задокументируйте всю процедуру проверки и конечные результаты.

УКАЗАНИЕ Пожалуйста, обратите внимание на технические данные, приведенные в руководстве по эксплуатации, и на информацию относительно точности измерений.

### 8.4.2 Регулировка лазера

Для оптимальной настройки лазерного дальномера обратитесь в сервисную службу Hilti, где для вас будет проведена точная настройка инструмента, подтвержленная калибровочным сертификатом.

#### 8.4.3 Служба калибровки Hilti

Мы рекомендуем регулярно проверять инструменты в службе калибровки Hilti для обеспечения их належности и выполнения других требований.

Служба калибровки компании Hilti всегда готова Вам помочь. Рекомендуется проводить настройку как минимум один раз в год.

Службой калибровки Hilti подтверждается, что на день проверки характеристики проверяемого инструмента соответствуют техническим данным, указанным в руководстве по эксплуатации.

При обнаружении отклонений от заланных значений измерительные инструменты настраиваются заново. После настройки и контрольных испытаний на инструмент прикрепляется калибровочный знак и выдается калибровочный сертификат, подтверждающий, что инструмент работает в пределах технических характери-СТИК

Калибровочные сертификаты всегда требуются для предприятий, сертифицированных по ISO 900X.

Вы можете получить дополнительную информацию в ближайшем сервисном центре Hilti.

## 9 Поиск и устранение неисправностей

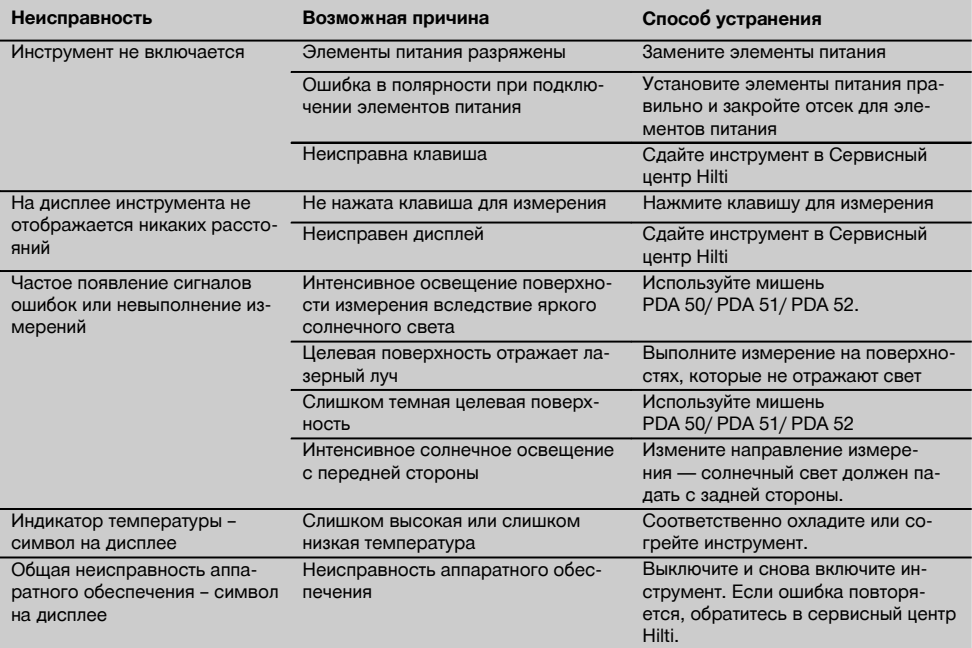

# **10 Утилизация**

#### **ВНИМАНИЕ**

Нарушение правил утилизации оборудования может иметь следующие последствия:

при сжигании деталей из пластмассы образуются токсичные газы, которые могут представлять угрозу для здоровья.

Если батареи питания повреждены или подвержены воздействию высоких температур, они могут взорваться и стать причиной отравления, возгораний, химических ожогов или загрязнения окружающей среды.

При нарушении правил утилизации оборудование может быть использовано посторонними лицами, не знакомыми с правилами обращения с ним. Это может стать причиной серьезных травм, а также причиной загрязнения окружающей среды.

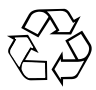

Большинство материалов, из которых изготовлены изделия Hilti, подлежит вторичной переработке. Перед утилизацией следует тщательно рассортировать материалы. Во многих странах компания Hilti уже заключила соглашения о приеме использованных инструментов для их утилизации. Дополнительную информацию по этому вопросу можно получить в отделе по обслуживанию клиентов или у технического консультанта компании Hilti.

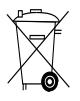

#### Только для стран ЕС

Не выбрасывайте электроприборы/-инструменты вместе с обычным мусором!

В соответствии с директивой ЕС об утилизации электрических и электронных устройств и в соответствии с местными законами электроприборы/-инструменты и аккумуляторные блоки, бывшие в эксплуатации, должны утилизироваться отдельно безопасным для окружающей среды способом.

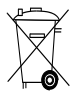

Утилизируйте источники питания согласно национальным требованиям

### **11 Гарантия производителя**

Компания Hilti гарантирует отсутствие в поставляемом инструменте производственных дефектов (дефектов материалов и сборки). Настоящая гарантия действительна только в случае соблюдения следующих условий: эксплуатация, обслуживание и чистка инструмента проводятся в соответствии с указаниями настоящего руководства по эксплуатации; сохранена техническая целостность инструмента, т. е. при работе с ним использовались только оригинальные расходные материалы, принадлежности и запасные детали производства Hilti.

Настоящая гарантия предусматривает бесплатный ремонт или бесплатную замену дефектных деталей в течение всего срока службы инструмента. Действие настоящей гарантии не распространяется на детали, требующие ремонта или замены вследствие их естественного износа.

**Все остальные претензии не рассматриваются, за исключением тех случаев, когда этого требует местное законодательство. В частности, компания Hilti не несет ответственности за прямой или косвенный ущерб, убытки или затраты, возникшие вследствие применения или невозможности применения данного инструмента в тех или иных целях. Нельзя использовать инструмент для выполнения не упомянутых работ.**

При обнаружении дефекта инструмент и/или дефектные детали следует немедленно отправить для ремонта или замены в ближайшее представительство Hilti.

Настоящая гарантия включает в себя все гарантийные обязательства компании Hilti и заменяет все прочие обязательства и письменные или устные соглашения, касающиеся гарантии.

# **12 Декларация соответствия нормам ЕС (оригинал)**

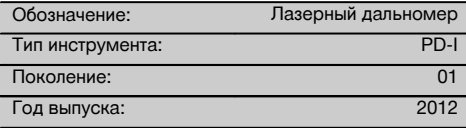

Компания Hilti со всей ответственностью заявляет, что данная продукция соответствует следующим директивам и нормам: 2006/95/ЕС, 2006/66/ЕС, 2004/108/EG, 2011/65/EU, EN ISO 12100.

#### **Hilti Corporation, Feldkircherstrasse 100, FL‑9494 Schaan**

**Paolo Luccini**<br>
Head of BA Quality and Process **Edward Praybylowicz**<br>
Head of BU Measuring Systems Head of BA Quality and Process Management Business Area Electric Tools & Accessories 06/2013 06/2013

#### **Техническая документация:**

Hilti Entwicklungsgesellschaft mbH Zulassung Elektrowerkzeuge Hiltistrasse 6 86916 Kaufering Deutschland

 $Z$ 

BU Measuring Systems

ru

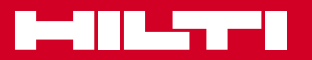

# **Hilti Corporation**

LI-9494 Schaan Tel.: +423 / 234 21 11 Fax: +423 / 234 29 65 www.hilti.com

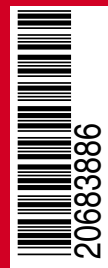

Hilti = registered trademark of Hilti Corp., Schaan W 4276 | 0513 | 00-Pos. 3 | 1 Printed in Germany © 2013 Right of technical and programme changes reserved S. E. & O. 2068386 / A1